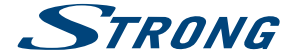

# Digital Terrestrial HD Receiver **SRT 8205**

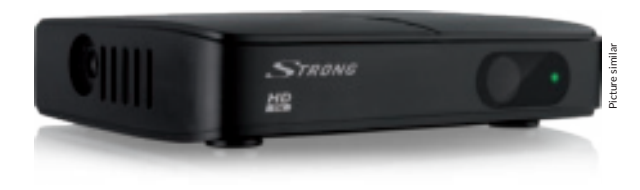

User Manual Manuel d'utilisation Uputstvo za upotrebu Εγχειρίδιο χρήστη Instrukcja obsługi Руководство пользователя Посібник користувача

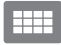

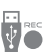

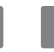

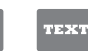

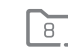

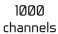

**IISB** recording

Programme information

EPG

Subtitles support

Teletext function

Favourite lists

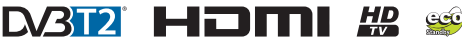

www.strong.tv

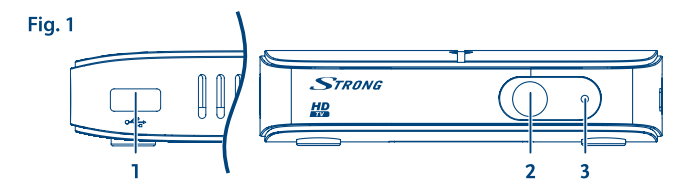

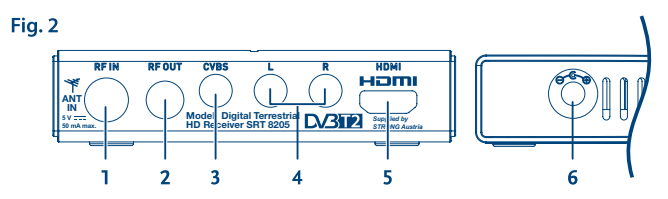

Fig. 3

Fig. 4

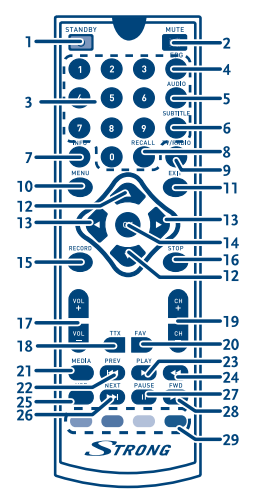

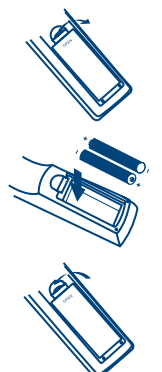

Fig. 5

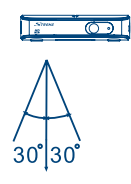

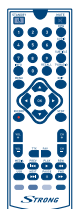

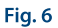

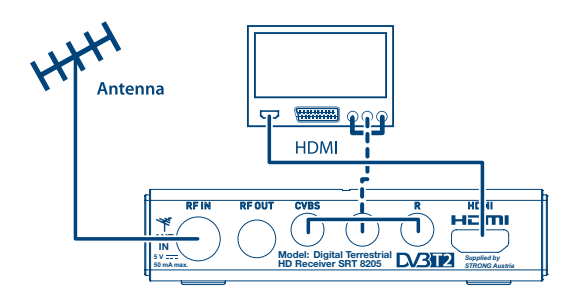

Fig. 7

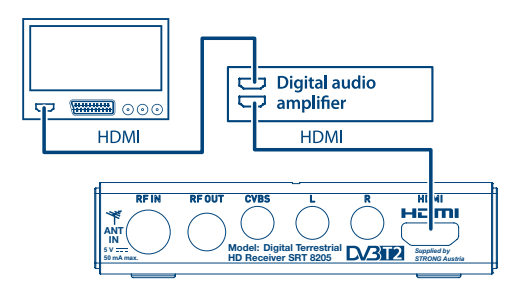

Fig. 8

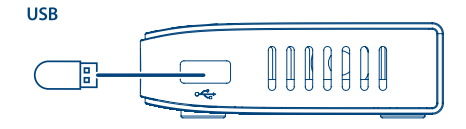

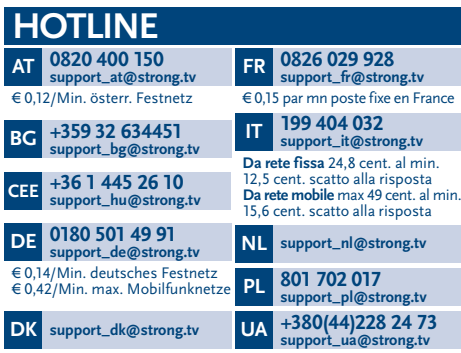

Supplied by STRONG Austria Represented by STRONG Ges.m.b.H. Franz-Josefs-Kai 1 1010 Vienna Austria Email: support\_at@strong.tv

## www.strong.tv

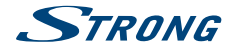

## **Licencje**

TEN PRODUKT JEST LICENCJONOWANY PRZEZ AVC PATENT PORTFOLIO LICENSE DLA OSOBISTEGO I NIEKOMERCYJNEGO KODOWANIA PRZEZ KONSUMENTÓW DO (I) WIDEO ZGODNIE ZE STANDARDEM AVC ("WIDEO AVC") I/LUB (II) DEKODOWANIA FILMÓW WIDEO AVC ZAKODOWANYCH PRZEZ KONSUMENTÓW UCZESTNICZĄCEGO W CHARAKTERZE OSOBISTYM I NIEKOMERCYJNEJ AKTYWNOŚCI I/LUB BYŁ UZYSKANE PRZEZ LICENCJONOWANEGO DOSTAWCĘ WIDEO DO DOSTARCZANIA WIDEO AVC. NIE JEST UDZIELANA ŻADNA LICENCJA, W TYM DOROZUMIANA, NA JAKIKOLWIEK INNY UŻYTEK. DODATKOWE INFORMACJE MOŻNA UZYSKAĆPOD ADRESEM HTTP://WWW.MPEGLA.COM

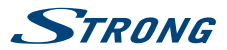

# **SPIS TREŚCI**

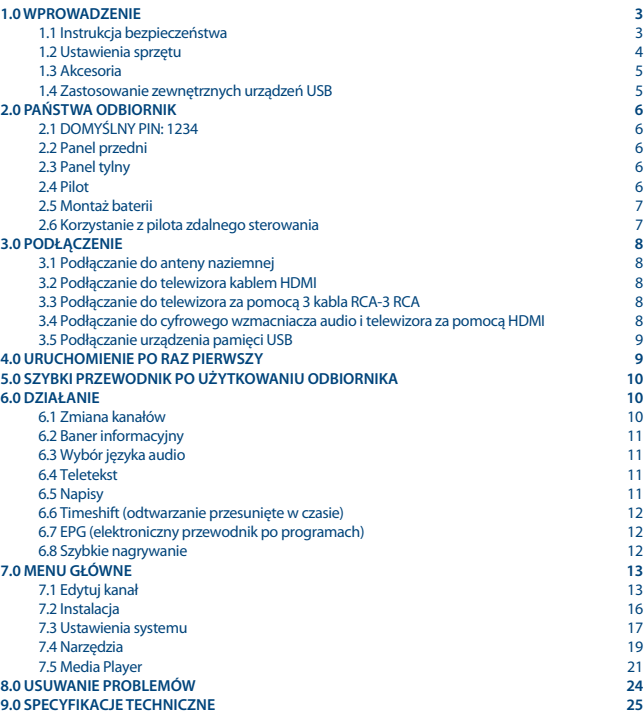

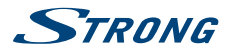

## <span id="page-6-0"></span>**1.0 WPROWADZENIE**

## **1.1 Instrukcja bezpieczeństwa**

- Przeczytaj wszystkie instrukcje przed rozpoczęciem użytkowania urządzenia. Zachowaj je do późniejszego wykorzystania.
- Używaj tylko akcesoriów określonych lub dostarczonych przez producenta (np. zasilacz, baterie itp.)
- Przed instalacją lub włączeniem urządzenia prosimy o zapoznanie się z informacją zawartą na tylnej obudowie urządzenia na temat elektryczności i bezpieczeństwa.
- Aby zmniejszyć ryzyko pożaru lub porażenia prądem nie należy narażać urządzenia na deszcz lub wilgoć.
- Wentylacja nie powinna być utrudniona poprzez zasłanianie otworów wentylacyjnych takimi przedmiotami jak gazety, obrusy, zasłony, itp.
- Urządzenie nie powinno być narażone na kapiącą lub pryskającą wodę, ani znajdować się w pobliżu obiektów takich jak wazony z wodą.
- **znak 2 wskazuje na ryzyko porażenia prądem elektrycznym.**
- Aby zapobiec powstawaniu szkód, urządzenie musi być bezpiecznie przymocowane do podłogi lub ściany zgodnie z instrukcjami instalacji.
- Istnieje niebezpieczeństwo wybuchu przy niepoprawnej wymianie akumulatora. Zastąpić go można tylko poprzez ten sam produkt lub jego odpowiednik.
- Akumulator (akumulator lub bateria lub baterie) nie mogą być narażone na nadmierne światło słoneczne, pożar lub podobne.
- Nadmierna głośność akustyczna słuchawek może spowodować utratę słuchu.
- Słuchanie przez dłuższy czas muzyki na wysokim poziomie głośności może spowodować uszkodzenie słuchu.
- W celu zmiejszenia ryzyka uszkodzenia słuchu, należy zmniejszyć głośność do bezpiecznego poziomu oraz ograniczyć ilość czasu słuchania na dużej głośności.
- Wtyczka lub złącze, urządzenia używane również jako wyłącznik urządzenia muszą być łatwo dostępne. Podczas przenoszenia oraz transportu, prosimy o zadbanie o zestaw przewódów zasilania, np. związanie przewodu zasilającego oraz zestawu kabli. Kable powinny być chronione przed ostrymi krawędziami gdyż mogą one powodować uszkodzenia izolacji kabli zasilania. Przy ponownym podłączeniu urządzenia upewnij się, że przewód zasilania nie jest uszkodzony. Urządzenie jest wyłączone, gdy wszystkie sygnały świetlne na urządzeniu nie świecą się. Aby całkowicie odłączyć urządzenie od źródła zasilania należy wyciągnąć wtyczkę z gniazdka.
- Należy zwrócić szczególną uwagę na aspekty środowiskowe przy utylizowaniu baterii.
- Źródła ognia, takie jak zapalone świece, nie powinny być umieszczane na urządzeniu.
- , aby zapobiec rozprzestrzenianiu się ognia, świeczki lub inne otwarte źródła ognia trzymaj zawsze z dala od tego produktu.
- Sprzęt oznaczony tym znakiem jest urządzeniem klasy II, czyli urządzeniem elektrycznym o podwójnej izolacji. Jest tak zaprojektowany, że nie wymaga podłączenia do gniazdka z uziemieniem.

### **Środki ostrożności**

 Nie należy nigdy próbować otwierać obudowy urządzenia. Taka czynność unieważnia gwarancję. Dotykanie wnętrza urządzenia jest niebezpieczne ze względu na prąd wysokiego

<span id="page-7-0"></span>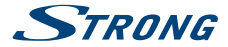

napięcia i możliwie zagrożenia porażenia prądem. Proszę zlecić konserwacje lub serwisowanie wykwalifikowanemu personelowi.

- Podczas podłączania kabli, proszę upewnić się, że urzadzenie jest odłączone od zasilania sieciowego. Proszę odczekać kilka sekund po wyłączeniu urządzenia, przed jego przesunięciem lub odłączeniem jakiegokolwiek sprzętu.
- Proszę stosować wyłącznie certyfikowane przedłużacze z kompatybilnymi przewodami, które są odpowiednie dla zużycia energii elektrycznej zainstalowanego sprzętu. Proszę upewnić się, że dostarczana energia elektryczna odpowiada napięciu na tabliczce znamionowej z tyłu urządzenia.

#### **Środowisko pracy**

- Nie instalować urządzenia w ciasnej przestrzeni, takiej jak regał lub podobne.
- Nie używać zestawu w pobliżu wilgotnych i zimnych pomieszczeń, jednocześnie chronić zestaw przed przegrzaniem.
- Trzymać z dala od bezpośredniego światła słonecznego.
- Nie wolno używać zestawu w pobliżu zakurzonych, zapylonych miejsc.
- Nie pozostawiać lub przechowywać łatwopalnych materiałów w otoczeniu urządzenia.

#### **Dyrektywa WEEE**

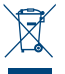

Właściwy sposób utylizacji tego produktu. Oznakowanie to wskazuje w UE, że tego produktu nie wolno wyrzucać z innymi odpadami z gospodarstw domowych. Aby zapobiec możliwej degradacji środowiska naturalnego lub zdrowia ludzkiego wynikłego

z niekontrolowanego unieszkodliwiania odpadów, zutylizuj to urządzenie odpowiedzialnie, promując przyjazne dla środowiska, ponowne wykorzystanie zasobów

materialnych. Do zwrotu używanego urządzenia zaleca się stosować systemy zwrotu i zbiórki lub skontaktować się z punktem sprzedaży detalicznej, gdzie produkt został zakupiony.

#### **Przechowywanie**

Twoje urządzenie zostało starannie sprawdzone i zapakowane przed wysyłką. Po rozpakowaniu go, upewnij się, że wszystkie części są zainstalowane. Przechowuj opakowanie z dala od dzieci. Zaleca się zachować karton w okresie gwarancji, aby zabezpieczyć urządzenie na czas transportu w przypadku ewentualnej naprawy gwarancyjnej.

## **1.2 Ustawienia sprzętu**

Zalecamy konsultacje z profesjonalnym instalatorem w celu ustawienia sprzętu. W przeciwnym razie, proszę stosować się do poniższych zaleceń:

- Odnieś się do instrukcji obsługi telewizora i, w stosownych przypadkach, anteny.
- Upewnij się, że 3 kable RCA lub HDMI i komponenty zewnętrzne są w dobrym stanie, a wszystkie połączenia są dobrze osłonione i są dobrej jakości.
- Upewnij się, że kabel antenowy jest w dobrym stanie, a antena wskazuje najbliższy cyfrowy nadajnik telewizyjny.

Niniejsza instrukcja zapewnia kompletne wskazówki dotyczące zainstalowania i użytkowania tego odbiornika. Jeśli nie możesz samodzielnie skonfigurować odbiornika, skontaktuj się z wykwalifikowanym technikiem. Poniższe symbole są wykorzystywane następująco.

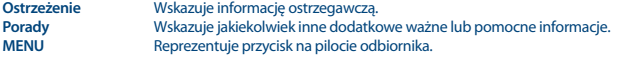

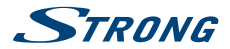

<span id="page-8-0"></span>**(Pogrubiony znak)** Reprezentuje pozycję menu w ramach okna. (Znak kursywą)

## **1.3 Akcesoria**

- **Instrukcia instalacji**
- **zasilacz**
- pilot zdalnego sterowania (RCU)
- 2x baterie (AAA )

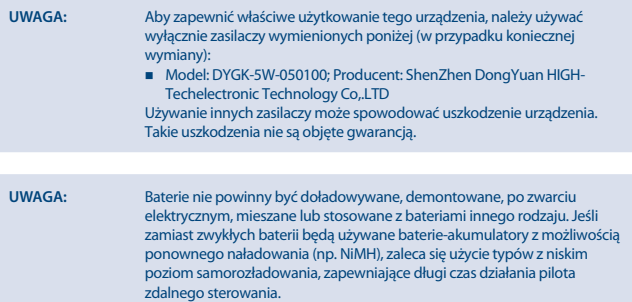

## **1.4 Zastosowanie zewnętrznych urządzeń USB**

- Zaleca się wykorzystywanie urządzeń pamięci masowej USB 2.0 lub lepszych. Jeśli Państwa urządzenie nie jest kompatybilne ze specyfikacjami urządzenia pamięci masowej USB 2.0, rejestracja, odtwarzanie oraz inne funkcje odbiornika mogą nie działać poprawnie.
- W celu zapewnienia najlepszej wydajności urządzenia pamięci masowej USB, proszę sformatować je przy pomocy menu tego odbiornika "Media Player/HDD Information") do systemu FAT32. Odbiornik nie obsługuje innych systemów plików. Jakkolwiek, możliwe jest wykorzystanie już sformatowanych dysków NTFS.
- STRONG nie może zagwarantować kompatybilności ze wszystkimi typami urządzeń pamięci masowej USB.
- Jeśli masz zamiar używać zewnętrznych dysków twardych USB, należy pamiętać, że moc może przekroczyć obsługiwane wyjście odbiornika (max. 5 V/100 mA). Jeśli tak, proszę połączyć HDD USB z odpowiednim, zewnętrznym zasilaczem.
- Zaleca się, aby nie przechowywać ważnych informacji na urządzeniach pamięci masowej stosowanych wraz z odbiornikiem. Proszę zawsze tworzyć kopie zapasowe danych zapisanych na urządzeniu pamięci masowej USB przed jego wykorzystaniem z tym odbiornikiem. STRONG nie będzie ponosić jakiejkolwiek odpowiedzialności za utratę informacji lub okoliczności spowodowane taką utratą informacji.

# <span id="page-9-0"></span>**STRONG**

## **2.0 PAŃSTWA ODBIORNIK**

## **2.1 DOMYŚLNY PIN: 1234**

## **2.2 Panel przedni**

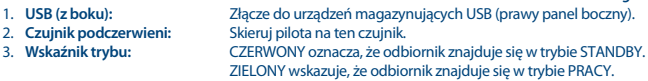

## **2.3 Panel tylny**

**Fig. 2**

**Fig. 1**

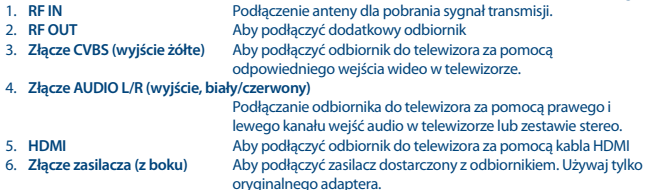

## **2.4 Pilot**

**Fig. 3** 1. U Włącza odbiornik/przełącza w tryb gotowości<br>2. @ Wycisza wyiście audio odbiornika 2. ! Wycisza wyjście audio odbiornika 3. **0~9** Wybór kanałów lub wprowadzenie wartości 4. **EPG** Pokazuje EPG (Elektroniczny przewodnik po programach) w trybie TV 5. **AUDIO** Ustawia aktualny kanał audio na lewo, prawo lub stereo 6. **SUBTITLE** Pokazuje wykaz języków podtytułów 7. **INFO** Wyświetla bieżące informacje o kanale; 2 x wyświetla bieżące informacje o zdarzeniach i 3 x informacji sygnalizacyjnych 8. **RECALL** Wraca do uprzednio pokazywanego kanału 9. **TV/RADIO** Przełącza pomiędzy trybem TV lun RADIO 10. **MENU** Otwiera menu główne, W menu pojawi się przejście z powrotem do poprzedniego kroku 11. **EXIT** Wychodzi z menu lub podmenu<br>12. A Wenu wykaczone: Zmienia kanał Menu wyłączone: Zmienia kanał na następny/poprzedni. Menu włączone: Ta opcja przesuwa kursor w górę/dół. 13. t b u Menu wyłączone: Zmniejsza/zwiększa poziom głośności. Menu włączone: Zmienia ustawienia dla określonych menu

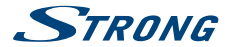

<span id="page-10-0"></span>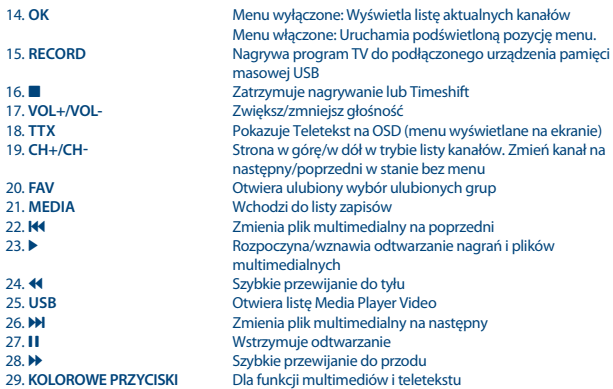

## **2.5 Montaż baterii**

**Fig. 4**

Zdejmij pokrywę z pilota i włóż baterie 2xAAA do wewnętrzne komory. Schemat wewnątrz komory pokazuje poprawny sposób zainstalowania baterii.

- 1. Otwórz pokrywą
- 2. Umieść baterie
- 3. Zamknij pokrywę

**OSTRZEŻENIE:** Baterii nie należy doładowywać, demontować, zwierać elektrycznie, mieszać ani używać z innymi typami baterii.

## **2.6 Korzystanie z pilota zdalnego sterowania**

**Fig. 5**

Aby użyć pilota, skieruj go w stronę przodu odbiornika. Pilot zdalnego sterowania obsługuje zasięg do 5 metrów od odbiornika pod kątem do ok. 30 stopni.

<span id="page-11-0"></span>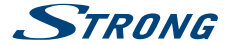

**UWAGA:** Zarządzanie odbiornikiem będzie ograniczone lub niemożliwe, jeżeli pomiędzy czujnikiem zdalnego sterowania (na przednim panelu odbiornika) a pilotem znajdują się przeszkody. Bezpośrednie światło słoneczne lub bardzo jasne światło może zmniejszyć lub zakłócić odbiór sygnałów zdalnego sterowania.

## **3.0 PODŁĄCZENIE**

## **3.1 Podłączanie do anteny naziemnej**

**Fig. 6**

Aby otrzymać sygnał transmisji, wewnętrzna lub zewnętrzna antena naziemna musi zostać podłączona do złącza RF IN z tyłu odbiornika. Proszę zastosować właściwie osłonięty kabel antenowy i odpowiednie złącza.

Złącze RF OUT pozwala doprowadzić sygnał anteny do drugiego odbiornika lub telewizora jeśli używasz pasywnej anteny zewnętrznej.

Zauważ, że sygnał antenowy może być zbyt słaby, jeśli używasz aktywnej anteny.

**UWAGA:** Jeśli sygnały w Twojej lokacji są zbyt słabe, aby otrzymać właściwe sygnały z anteny wewnętrznej, zalecamy użycie antenę, która może być zwrócona do wieży. Poproś dealera o więcej porad.

## **3.2 Podłączanie do telewizora kablem HDMI**

**Fig. 6**

Podłącz jeden koniec dobrej jakości kabla HDMI do wyjścia HDMI na odbiorniku, a drugi koniec do wejścia HDMI w telewizorze. To podłączenie daje możliwie najwyższą jakość.

## **3.3 Podłączanie do telewizora za pomocą kabla 3RCA-3RCA**

**Fig. 6**

Użyj kabla 3 RCA-3 RCA do podłączenia tego odbiornika do starszych telewizorów, które nie są wyposażone w złącze HDMI.

## **3.4 Podłączanie do cyfrowego wzmacniacza audio i telewizora za pomocą HDMI**

**Fig. 7**

Podłączając odbiornik do wzmacniacza cyfrowego lub systemu kina domowego, można cieszyć się najlepszą jakością dźwięku i wielokanałowym dźwiękiem (w zależności od transmisji). Proszę podłączyć cyfrowy wzmacniacz audio lub system kina domowego przy pomocy odpowiedniego kabla Cinch do złącza S/PDIF z tyłu odbiornika.

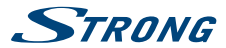

## <span id="page-12-0"></span>**3.5 Podłączanie urządzenia pamięci USB**

**Fig. 8**

Podłączenie urządzenia USB do urządzenia umożliwia odtwarzanie plików multimedialnych. Patrz rozdział **7.5.** Odtwarzacz mediów>.

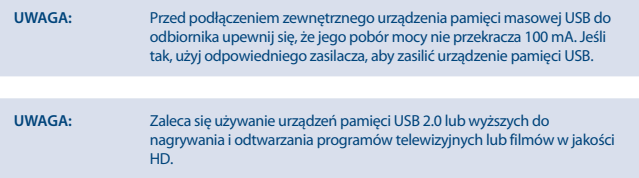

## **4.0 URUCHOMIENIE PO RAZ PIERWSZY**

Gdy używasz odbiornika po raz pierwszy, wybierz język menu za pomocą pq i naciśnij **OK**, aby potwierdzić wybór. Przejdziesz do menu powitalnego "Łatwa instalacja".

Użyj przycisku  $\blacktriangle$   $\blacktriangledown$ , aby przesunąć podświetlenie do ustawienia, które chcesz zmienić, i użyj  $\blacktriangle$   $\blacktriangleright$ , aby zmienić wartości.

![](_page_12_Picture_204.jpeg)

Odbiornik przejdzie wtedy do ekranu Regulacja anteny.

Niniejsza część przewodnika jest bardzo pomocna podczas ustawiania systemu antenowego. Proszę zastosować  $\blacktriangle\nabla$  w celu przesunięcia podświetlenia na ustawienie, które chcą Państwo zmienić i zastosować < > w celu zmiany wartości.

Dostepne są następujące ustawienia:

Moc anteny: Proszę ustawić na Wł, jezeli korzystają Państwo z aktywnej anteny. W przypadku ustawienia na Wł, na złączu RF IN z tyłu odbiornika będzie 5 V. Dla biernej anteny proszę wybrać Wył.

<span id="page-13-0"></span>![](_page_13_Picture_0.jpeg)

![](_page_13_Picture_215.jpeg)

Po dokonaniu wszystkich ustawień, proszę nacisnąć **OK**, aby rozpocząć skanowanie. Odbiornik będzie wówczas wyszukiwał wszystkie dostępne kanały. Po zakończeniu skanowania odbiornik przełącza się na tryb przeglądania.

## **5.0 SZYBKI PRZEWODNIK PO UŻYTKOWANIU ODBIORNIKA**

W STRONG rozumiemy, że nie mogą Państwo doczekać się, kiedy będą cieszyć się nowym odbiornikiem naziemnym o wysokiej rozdzielczości. Poniższy skrócony przewodnik zaznajomi Państwa z podstawowymi działaniem urządzenia. Jakkolwiek, radzimy przeczytać całą instrukcję, aby uzyskać najlepszą wydajność odbiornika.

W celu włączenia odbiornika lub przełączenia w tryb gotowości, proszę skorzystać z przycisku  $\Phi$  na pilocie.

- **Prosze wybrać pożądane kanały korzystając z przycisków**  $\blacktriangle \blacktriangledown$ **. Alternatywnie, można wpisać** numer kanału przy pomocy przycisków **0~9** na pilocie. Lub proszę wcisnąć **OK** w trybie przeglądania, aby wyświetlić listę kanałów.
- Głośność można nastawić przy pomocy przycisków <**→** albo **VOL+/VOL-**...

## **6.0 DZIAŁANIE**

Państwa nowy odbiornik jest wyposażony w kilka funkcjonalności, które sprawiają, że oglądanie TV będzie prawdziwą przyjemnością. Niniejszy ustęp opisuje te funkcjonalności. Proszę przeczytać także rozdział **7.0**, aby zaznajomić się z menu odbiornika.

## **6.1 Zmiana kanałów**

Państwa nowy odbiornik jest wyposażony w cztery sposoby zmiany kanałów

- przez bezpośredni dostęp przy pomocy przycisków **0~9**.
- przez listę kanałów przy pomocy przycisku **OK**.
- przez przyciski  $\blacktriangle \blacktriangledown$  lub **CH +/CH-**.

### **6.1.1 Bezpośredni dostęp przez przyciski 0~9**

W celu uzyskania bezpośredniego dostępu do pewnego kanału, proszę po prostu wprowadzić jego numer przy pomocy przycisków **0~9** na pilocie.

Numery kanałów mogą zawierać maksymalnie cztery cyfry. Możliwe jest wprowadzenie numeru z mniej niż czterema cyframi.

Proszę po prostu odczekać kilka sekund a odbiornik przełączy się na wybrane kanały lub wcisnąć **OK** niezwłocznie po wyborze numeru kanału.

### **6.1.2 Lista kanałów**

Proszę wcisnąć **OK** w trybie przeglądania, aby wyświetlić Listę Kanałów. Proszę zastosować **▲▼** na Liście Kanałów w celu podświetlenia wyboru kanałów i prosze nacisnąć **OK** po wyborze

![](_page_14_Picture_0.jpeg)

<span id="page-14-0"></span>podświetlonego kanału. Proszę wcisnąć **OK** ponownie, aby opuścić Listę Kanałów. Wewnątrz listy kanałów można również użyć przycisków **CH +/CH-**, aby przewijać na liście.

WSKAZÓWKA: Proszę zastosować <**I**, aby przełączać się pomiędzy listą Wszystkich kanałów i ulubionymi listami lub wcisnąć **FAV**, aby uzyskać listę dostępnych ulubionych list.

### **6.1.3 Przy pomocy klawiszy ▲▼ lub CH+/CH-**

p lub **CH+** przełącza do następnego kanału. ▼ or **CH-** przełącza do poprzedniego kanału.

### **6.2 Baner informacyjny**

Podczas oglądania telewizji można nacisnąć przycisk **INFO** w każdej chwili i uzyskać informacje o aktualnym kanale i wydarzeniu\*.

Naciśnij **INFO** dwa razy, aby rozwinąć szczegóły EPG o aktualnym kanale.

Naciśnij **INFO** trzy razy, aby zobaczyć szczegóły techniczne bieżącego kanału.

\* Informacje o wydarzeniu zostaną wyświetlone, jeżeli są one dostępne. Dostępność zależy od transmisji.

## **6.3 Wybór języka audio**

Niektóre kanały obsługują wybór formatów i/lub języków audio. Aby wybrać inny strumień audio, proszę nacisnąć **AUDIO** w trybie przeglądania. Zostanie wyświetlona lista dostępnych strumieni audio.

Proszę zastosować pq, aby wybrać żądany strumień audio i potwierdzić przy pomocy **OK**. Przy pomocy przycisków  $\blacklozenge$  można wybrać kanał audio jako stereo, mono, prawy i lewy.

## **6.4 Teletekst**

Odbiornik obejmuje Teletekst z kompletnymi funkcjami.

W celu uzyskania dostępu do Teletekstu proszę nacisnąć przycisk **TTX** w trybie przeglądania i skorzystać z przycisków **0~9** w celu wprowadzenia liczby strony, którą chcą Państwo obejrzeć. Kolorowe przyciski na pilocie pozwalają na przeskoczenie do wybranej strony bezpośrednio, jak to wskazano na dole ekranu Teletekstu.

Proszę zastosować przyciski  $\blacktriangle \blacktriangledown$ , aby wybrać jedną stronę w górę lub w dół i zastosować przyciski  $\blacklozenge$ , aby wybrać podstrony.

Proszę wcisnąć **EXIT** lub **TTX**, aby powrócić do trybu przeglądania.

## **6.5 Napisy**

Niektóre kanały obsługują wybór języków napisów.

Proszę wcisnąć **SUBTITLE** w trybie przeglądania w celu wyświetlenia listy dostępnych języków napisów.

Proszę wybrać swój podtytuł przy pomocy ▲▼ i nacisnąć **OK** w celu potwierdzenia.

Proszę wcisnąć **EXIT**, aby wyjść bez wprowadzania zmian.\*

\* Dostępność napisów DVB/HoH zależy od emisji. Jeśli takie napisy nie są dodane, najprawdopodobniej napisy mogą być aktywowane przez telegazetę, jeśli są dostępne.

<span id="page-15-0"></span>![](_page_15_Picture_0.jpeg)

### **6.6 Timeshift (odtwarzanie przesunięte w czasie)**

Timeshift pozwala zatrzymać transmisje na żywo i wznowić jej odtwarzanie później. Aby włączyć tę funkcję, ustaw tryb Timeshift w menu Ustawienia DVR na włączony, wybierając Pauza. Aby uzyskać szczegółowe informacje, patrz **7.5.6**.

Naciśnii II w trybie przeglądania, aby uaktywnić Timeshift. Informacje o postępie pojawią się na ekranie.

Naciśnii przycisk ▶, aby wznowić odtwarzanie Timeshift. Naciśnii **3**, aby powrócić do oglądania TV na żywo.

### **UWAGA:** Timeshift i jego odtwarzanie działają poprawnie tylko wtedy, gdy do odbiornika podłączone jest szybkie urządzenie pamięci masowej USB, takie jak dysk twardy USB 2.0. Timeshift i odtwarzanie zawartości HD wymaga wystarczającej prędkości odczytu/zapisu używanego urządzenia pamięci masowej USB.

## **6.7 EPG (elektroniczny przewodnik po programach)**

Elektroniczny przewodnik po programach to bardzo przydatna funkcja, która pozwala na przeglądanie planów wydarzeń i informacji oraz zaznaczenie programów do nagrywania. Aby uzyskać dostęp do EPG, proszę nacisnąć przycisk **EPG** w trybie przeglądania. Proszę zastosować  $\blacktriangle \blacktriangledown$ , aby wybrać żądany kanał, i  $\blacktriangle \blacktriangleright$ , aby wybrać żądane wydarzenie. Naciśnij **OK** lub **INFO**, aby wyświetlić szczegółowe informacje o wybranym wydarzeniu. Proszę zastosować **EXIT**, aby zamknąć ekran szczegółowych informacji. Prosze wcisnąć **CZERWONY**, aby przejść do funkcji Step Time. Proszę zastosować <  $\blacktriangleright$ , aby wybrać żądany krok i **OK**, aby go zrealizować. Proszę wcisnąć **EXIT**, aby zamknąć funkcję Step Time. Proszę wcisnąć **ZIELONY**, aby ustawić zegar dla wybranego wydarzenia. Proszę sprawdzić sekcję **7.3.4** w celu uzyskania szczegółowych informacji dotyczących funkcji zegara.

**UWAGA:** Dostępność danych EPG zależy od transmisji.

## **6.8 Szybkie nagrywanie**

Nowy odbiornik umożliwia także natychmiastowe nagrywanie programu, który Państwo oglądają. Wystarczy wcisnąć **RECORD**, aby rozpocząć nagrywanie. W celu wprowadzenia czasu trwania nagrywania, proszę ponownie nacisnąć **RECORD**. Proszę zastosować klawisze **0~9**, aby wprowadzić żądany czas nagrywania i naciśnij **OK**, aby potwierdzić.

Na początek nagrywania nagrywania znak nagrywania pojawi się na krótko w prawym górnym rogu ekranu TV. Aby zatrzymać nagrywanie, naciśnij 3. Wybierz opcję Tak i naciśnij ponownie przycisk **OK**, aby zatrzymać nagrywanie.

Dostęp do Menadżera Nagrań można uzyskać za pomocą przycisku **3**, aby znaleźć i odtworzyć wykonane nagrania.

Jeśli nie możesz znaleźć swoich nagrań, upewnij się, że Nagrywanie pliki zostały wybrane przez naciśnięcie przycisku **1** (przełączanie trybów nagrywania/wideo/muzyki/obrazu). Szczegółowe informacje znajdują się w rozdziale **7.5.1**.

![](_page_16_Picture_0.jpeg)

<span id="page-16-0"></span>**UWAGA:** Przed rozpoczęciem nagrywania podłącz urządzenie pamięci masowej USB z wystarczającą ilością wolnego miejsca.

## **7.0 MENU GŁÓWNE**

Menu główne umożliwia dostęp do ustawień, funkcji multimediów i wbudowanych gier. Aby uzyskać dostęp do głównego menu, proszę nacisnąć **MENU** w trybie przeglądania. Menu główne składa się z następujących podmenu: Edytuj kanał, Instalacja, Ustawienia systemu, Narzędzia oraz Media Player.

Podczas przebywania w menu głównym można stosować **MENU** lub **EXIT** w celu powrotu do poprzedniego ekranu.

Użyj ▲▼ aby wybrać żądane menu lub podmenu i naciśnij **OK** lub ▶, aby wybrać i wprowadzić. Naciśnij **EXIT** lub <, aby powrócić do poprzedniego poziomu menu.

## **7.1 Edytuj kanał**

Proszę zastosować ▲▼, aby wybrać Edytuj kanał i proszę wcisnąć **OK** lub ▶, aby wejść. Składa się z następujących podmenu: Lista kanałów telewizyjnych, Lista kanałów radiowych, Usuń wszystko i Zmień nazwę listy ulubionych.

### **7.1.1 Lista kanałów TV**

W menu Edytuj kanał wybierz opcję Lista kanałów telewizyjnych i naciśnij przycisk **OK**, aby wejść. W tym podmenu można wykonywać różne akcje z kanałami zapisanymi na liście kanałów telewizyjnych.

Lista możliwych funkcji:

- **Dodawanie kanałów do ulubionych list**
- Blokada kanałów
- Pomijanie kanałów
- Przenoszenie kanałów
- Edytowanie kanałów

Funkcja jest wybierana za pomocą specjalnych lub kolorowych przycisków, jak pokazano na ekranie menu.

Po wybraniu określonej funkcji jej nazwa zostanie przesunięta w górę w stosunku do nazw innych funkcji, co wskazuje na jej aktywność.

Aby anulować wybraną funkcję, naciśnij ponownie odpowiedni przycisk lub naciśnij **EXIT**. Nazwa ponownie wróci do nazw innych funkcji.

**UWAGA:** Jeśli wcześniej utworzono listę Ulubione kanały, użyj przycisków ◆ , aby zmienić listę kanałów.

Wybierz żądany kanał za pomocą ▲▼. Naciśnij przycisk OK, aby wyświetlić wybrany kanał w oknie podglądu.

### **7.1.1.1 Dodawanie kanałów do listy ulubionych**

Kanały z Listy kanałów TV mogą być dodawane do 8 różnych ulubionych grup.

![](_page_17_Picture_0.jpeg)

Naciśnij **FAV**. Znak FAV na górze ekranu zostanie przesunięty w górę. Prosze zastosować ▲▼, aby wybrać kanał, który chca Państwo dodać do grupy ulubionych. Gdy podświetlony jest pożądany kanał, proszę nacisnąć **OK**. Wyskoczy wtedy lista ze wszystkimi dostępnymi listami ulubionych.

Użyj pq, aby wybrać listę ulubionych, do której chcesz dodać kanał, i naciśnij **OK**.

Naciśnij **EXIT**, aby sfinalizować proces.

Ulubione kanały zostana oznaczone symbolem ♥.

Po dokonaniu wszystkich zmian proszę dwukrotnie nacisnąć **EXIT**. Wyskoczy baner potwierdzenia. Proszę wybrać Tak, aby zapisać zmiany, lub Nie, aby je odrzucić.

### **7.1.1.2 Blokowanie kanałów**

Zablokowane kanały można oglądać jedynie po wprowadzeniu kodu pin. **(DOMYŚLNY PIN: 1234)**

Aby zablokować lub odblokować kanał, proszę nacisnąć **CZERWONY**.

Proszę zastosować  $\blacktriangle$   $\nabla$ , aby wybrać żądany kanał i proszę wcisnąć **OK**, aby go zablokować lub odblokować. Zostaną Państwo poproszeni o wprowadzenie kodu pin.

Zablokowany kanał zostanie oznaczony symbolem  $\mathbf a$ .

Podczas jednej sesji możliwe jest zablokowanie/odblokowanie wielu kanałów.

Po dokonaniu wszystkich zmian proszę dwukrotnie nacisnąć **EXIT**. Wyskoczy baner potwierdzenia. Proszę wybrać Tak, aby zapisać zmiany, lub Nie, aby je odrzucić.

### **7.1.1.3 Pomijanie kanałów**

Kanały oznaczone jako  $\Omega$  bedą pomijane podczas przełączania kanałów za pomocą przycisków  $\blacktriangle$  $\blacktriangledown$ . Te kanały będą nadal dostępne z listy kanałów.

Aby zaznaczyć kanały do pominięcia, naciśnij **GREEN** na Lista kanałów telewizyjnych.

Użyj ▲▼, aby wybrać kanał i naciśnij **OK**, aby zaznaczyć lub odznaczyć go w celu pomijania.

Kanały ustawione na pomijanie będą oznaczone symbolem Q.

Po dokonaniu wszystkich zmian proszę dwukrotnie nacisnąć **EXIT**. Wyskoczy baner potwierdzenia. Proszę wybrać Tak, aby zapisać zmiany, lub Nie, aby je odrzucić.

### **7.1.1.4 Przesuwanie kanałów**

Aby umożliwić funkcję Przesunięcia, proszę nacisnąć **ŻÓŁTY**.

Proszę zastosować  $\blacktriangle$   $\blacktriangledown$ , aby wybrać żądany kanał i proszę wcisnąć **OK**, aby go wybrać. Można teraz przesunąć wybrany kanał w górę lub w dół na liście kanałów TV przy pomocy  $\blacktriangle$  $\blacktriangledown$ .

Gdy kanał jest na pożądanej pozycji, proszę ponownie nacisnąć **OK**. Kanał jest obecnie ustalony na nowej pozycji.

Po dokonaniu wszystkich zmian proszę dwukrotnie nacisnąć **EXIT**. Wyskoczy baner potwierdzenia. Proszę wybrać Tak, aby zapisać zmiany, lub Nie, aby je odrzucić.

### **7.1.1.5 Edycja kanałów**

Funkcja edytowania umożliwia także Sortowanie, Zmianę nazwy lub Usunięcie kanałów.

W celu wprowadzenia menu Edycja, proszę nacisnąć **NIEBIESKI** na Liście kanałów TV. Pojawi się menu Edytuj kanał.

Jeśli wprowadziłeś zmiany w poprzednim menu, ale ich jeszcze nie zapisałeś, zostaniesz poproszony o zrobienie tego teraz.

![](_page_18_Picture_0.jpeg)

Po dokonaniu wszystkich zmian proszę dwukrotnie nacisnąć **EXIT**. Wyskoczy baner potwierdzenia. Proszę wybrać Tak, aby zapisać zmiany, lub Nie, aby je odrzucić.

#### **Sortowanie**

Proszę wcisnąć **CZERWONY**, aby wejść do menu Sortowanie. Proszę zastosować pq, aby wybrać żądany sposób sortowania i proszę wcisnąć **OK**, aby potwierdzić. Dostępne są następujące metody:<br>Nazwa (A-Z): Sortowani Nazwa (A-Z): Sortowanie w kolejności alfabetycznej od A do Z. Sortowanie w kolejności alfabetycznej od Z do A. Odkodowane/Zakodowane: Pierwszymi na liście będą kanały free-to-air. Blokuj: Wszystkie odblokowane kanały będą umieszczone na liście jako pierwsze.

#### **Zmień nazwę**

Naciśnij **ZIELONY**, aby włączyć funkcję Zmień nazwę. Użyj ▲▼, aby podświetlić kanał i naciśnij **OK**, aby go wybrać. Po prawej stronie ekranu pojawi się pole tekstowe. Użyj  $\blacktriangle$  **V**, aby wybrać znaki i wprowadź je za pomoca **OK**. Po zakończeniu edycji naciśnij przycisk **NIEBIESKI**, aby potwierdzić zmiany.

#### **Usuń**

Naciśnij przycisk **NIEBIESKI**, aby włączyć funkcję Usuń. Użyj przycisku  $\blacktriangle$   $\blacktriangledown$ , aby podświetlić kanał i naciśnij **OK**, aby oznaczyć go do usunięcia. Po zaznaczeniu wszystkich kanałów, które chcesz usunąć, naciśnij dwukrotnie **EXIT**. Wyświetli się baner potwierdzenia. Wybierz Tak, aby usunąć zaznaczone kanały lub Nie, aby anulować.

### **7.1.2 Lista kanałów radiowych**

W zasadzie, działanie Listy kanałów radiowych jest takie samo jak w przypadku Listy kanałów TV. Jedyna różnica polega na tym, że na Liście kanałów radiowych nie ma informacji wideo, dlatego zawsze będzie wyświetlać logo radia na prawym ekranie podglądu.

### **7.1.3 Usuń wszystkie**

Proszę zastosować to menu, aby usunąć wszystkie zapamiętane kanały. Proszę wybrać Usuń wszystkie przy pomocy ▲▼ i proszę wcisnąć **OK**. Odbiornik poprosi o wprowadzanie kodu pin.

#### **(DOMYŚLNY PIN: 1234)**.

W oknie potwierdzenia proszę wybrać Tak przy pomocy  $\blacktriangleleft$  i proszę wcisnąć OK, aby usunąć, lub Nie, aby anulować.

![](_page_18_Picture_231.jpeg)

### **7.1.4 Zmiana listy ulubionych**

To menu pozwala na personalizację 8 dostępnych nazw list ulubionych.

<span id="page-19-0"></span>![](_page_19_Picture_0.jpeg)

Za pomocą ▲▼ wybierz Lista ulubionych nazwy z Menu Edytuj kanał i naciśnij przycisk OK, aby przejść.

Teraz wyświetlane są nazwy wszystkich grup.

Wybierz grupę z **AV** i naciśnij przycisk **OK**, aby edytować jego nazwę. Pole tekstowe będą się teraz pojawiać po prawej stronie ekranu.

Użyi **◀ ▶▲▼**. wprowadź nazwe i zatwierdź OK.

Po zakończeniu edycji, naciśnij **NIEBIESKI**, aby zapisać zmiany. Gdy wszystkie zmiany zostaną wprowadzone, naciśnij 2 razy przycisk **EXIT**.

### **7.2 Instalacja**

Użyj ▲▼, aby wybrać *Instalacia* i naciśnii **OK** lub ▶, aby wejść. Składa się z następujących podmenu: Auto Scan, Channel Scan, Moc anteny i LCN.

### **7.2.1 Auto Scan**

Wybierz Auto Scan za pomocą ▲▼ i naciśnij **OK**, aby wejść.

Użyj  $\blacktriangleleft$  aby przełączać pomiędzy Tak lub Nie.

Gdy Tylko FTA jest zaznaczony na Tak, zaszyfrowane kanały nie zostaną zapisane na liście kanałów. Gdy T2 Tylko sygnał jest ustawione na Tak, kanały DVB-T nie zostaną zapisane na liście kanałów. Kiedy Wsparcie T2-Lite jest ustawione na Nie, kanały DVB-T2-Lite nie będą przechowywane na liście kanałów.

Użyj przycisku pq, aby podświetlić opcję Wyszukaj. Teraz naciśnij **OK**, aby rozpocząć automatyczne skanowanie.

Odbiornik zapisze wszystkie znalezione kanały na liście kanałów.

### **7.2.2 Skanowanie kanałów**

Użyj pq, aby wybrać Skanowanie kanałów i naciśnij **OK**, aby wejść.

Użyj **← → aby przełączać pomiedzy dostepnymi trybami skanowania: Wa kanału i Wa częstotliwości.** Jeśli wybrano opcję Wg kanału, użyj przycisków kursora, aby wybrać opcję Scan Band i Numer kanału. Jeśli wybrano opcję Częstotliwość, użyj przycisków kursora, aby wybrać opcję Częstotliwość i Pasmo. Opcja Wyszukiwanie sieci wybierz Tak lub Nie. Jeśli ustawione na Tak, odbiorca użyje dodatkowych informacji dostarczonych przez operatora, aby zoptymalizować proces wyszukiwania. Podświetl opcję Wyszukaj i naciśnij przycisk **OK**, aby rozpocząć skanowanie. Nowo znalezione kanały zostaną dodane do listy kanałów.

### **7.2.3 Zasilanie anteny**

Za pomocą pq wybierz Zasilanie anteny i naciśnij przycisk **OK**, aby wejść. Ustaw Wł, jeśli używasz aktywnej anteny. Wybierz Wył dla pasywnej anteny. Przy ustawieniu Wł, 5 V będzie obecny na podłączeniu RF IN.

![](_page_20_Picture_0.jpeg)

<span id="page-20-0"></span>**UWAGA:** Przed podłączeniem anteny do odbiornika zapoznaj się z instrukcją obsługi anteny odnośnie jej zasilania. Ten parametr zaleca się ustawić na Wł. Tylko dla aktywnych wewnętrznych lub zewnętrznych anten, które wymagają zasilania za pomocą kabla antenowego o napięciu 5 V DC i zużywają mniej niż 50 mA. W przeciwnym razie pozostaw Wył.

### **7.2.4 LCN (logiczne numerowanie kanałów)**

W przypadku wybrania LCN (logicznego numerowania kanałów) oraz gdy sygnał LCN jest dostarczany przez operatora, kanały będą przechowywane w kolejności zdefiniowanej przez operatora. Proszę ustawić LCN na Wł w celu uruchomienia określonej przez operatora numeracji lub Wył w celu przechowywania kanałów w określonym porządku.

Ta funkcja ma zastosowanie tylko po przeprowadzeniu wyszukiwania nowego kanału.

### **7.3 Ustawienia systemu**

To menu umożliwia zarządzanie ustawieniami systemu odbiornika. Składa się z następujących podmenu: Język, System TV, Ustawienia Czasu Lokalnego, Ustawienia Zegara, Blokada Rodzicielska, Ustawienia OSD i Auto Standby.

### **7.3.1 Język**

![](_page_20_Picture_206.jpeg)

\* Dostępność napisów DVB/HoH zależy od emisji. Jeśli takie napisy nie są dodane, najprawdopodobniej napisy mogą być aktywowane przez telegazetę, jeśli są dostępne.

### **7.3.2 System TV**

Proszę skorzystać z tego menu, aby dopasować odbiornik do telewizora. Dostępne są następujące ustawienia:<br>Rozdzielczość wideo:

Ta opcja umożliwia wybór rozdzielczości ekranu TV. Opcje: przez źródło (automatyczne wykrywanie rozdzielczość wideo oferowane do odbiornika), przez miejscową TV (automatyczne wykrywanie maksymalna rozdzielczość ekranu), a wybór ręczny 480i, 576i do 1080p lub skorzystaj z ustawień, które odpowiadają charakterystyce Twojego TV. Po dokonaniu wyboru, pojawi się prośba o potwierdzenie. Wybór powyżej 576i dotyczy tylko na wyjście HDMI.

![](_page_21_Picture_0.jpeg)

![](_page_21_Picture_243.jpeg)

\* Dolby i symbol podwójnego D są zarejestrowanymi znakami towarowymi Dolby Laboratories.

### **7.3.3 Ustawienia Czasu Lokalnego**

Umożliwia skonfigurowanie regionu i strefy czasowej.<br>Region: Prosze zastosować (baby w Region: Proszę zastosować (b. aby wybrać region zamieszkania.<br>Wykorzystanie GMT: Wybierz Przez Region dla czasu zdefiniowanego urządzenie Wybierz Przez Region dla czasu zdefiniowanego urządzeniem transmisyjnym, Definiowane przez użytkownika aby wybrać czas GMT lub Wył, aby wprowadzić czas i datę ręcznie. Przesunięcie GMT: Pozwala wyregulować strefę czasową zamieszkania. Opcja ta jest dostępna wyłącznie, gdy Wykorzystanie GMT jest ustawione na Wł. Zakres Przesunięcia GMT wynosi "-11:30 ~ +12:00", zwiększając sie stopniowo o pół godziny. Miasta odpowiadające ustawieniu Przesunięcie GMT są pokazywane na dole ekranu. Czas letni: Proszę wybrać Wył lub Wł, aby przesunąć o dodatkową godzinę dla czasu letniego czasu letniego. Data: Ustawienia Daty i Czasu są dostępne tylko w przypadku ustawienia Wykorzystanie GMT na Wył. Przy pomocy przycisków **0~9** proszę wprowadzić datę. Proszę nacisnąć **EXIT**, aby przejść dalej. Czas: Ustawienia Daty i Czasu są dostępne tylko w przypadku ustawienia Wykorzystanie GMT na Wył. Przy pomocy przycisków **0~9** proszę wpisać czas. Proszę nacisnąć **EXIT**, aby przejść dalej. Wyświetlanie czasu: Ustaw Wł., aby czas był prezentowany na ekranie, Wybierz Wył. aby usunąć prezentacje czasu.

### **7.3.4 Ustawienie zegara**

To menu pozwala ustawić do 8 zdarzeń dotyczących nagrywania lub aktywowania odbiornika. Wybierz timer, który chcesz ustawić lub zmienić za pomocą  $\blacktriangle$  **V** i naciśnij **OK**, aby kontynuować. Zostanie wyświetlone menu ustawień zegara.

Dostepne są następujące ustawienia:

Tryb timera: Wybierz pomiędzy Wył timer jest nieaktywny, Raz, Dziennie (timer będzie wykonywany codziennie, w tym samym czasie) lub Tygodniowo (timer będzie wykonywany co tydzień, tego samego dnia, w tym samym czasie) i Miesięcznie (timer będzie wykonywany co miesiąc, tego samego dnia, w tym samym czasie).

![](_page_22_Picture_0.jpeg)

<span id="page-22-0"></span>![](_page_22_Picture_221.jpeg)

podkreślenie na Zapisz, a następnie proszę wcisnąć **OK**, aby potwierdzić. Aby opuścić zegar bez zachowania ustawień, proszę przesunąć podkreślenie na Anuluj.

### **7.3.5 Blokada Rodzicielska**

To menu pozwala chronić menu instalacji i/lub kanały za pomocą kodu PIN. Możesz również wprowadzić nowy kod PIN w menu Blokada rodzicielska. Zostaniesz poproszony o wprowadzenie swojego kodu PIN. **(DOMYŚLNY PIN: 1234)** Blokada Menu: Blokuje menu instalacji. Można ustawić Blokadę Menu na Wł lub Wył. Klasyfikacia rodzicielska: Do wyboru: Wył, 4 lata i do 18 lat. Kanały z klasyfikacia rodzicielską powyżej wybranego wieku będą chronione kodem PIN (jeśli jest dostępny w lokalnej transmisji). Nowe hasło: Proszę wprowadzić nowe hasło (czterocyfrowe). Prosze wprowadzić hasło ponownie, aby potwierdzić.

### **7.3.6 Ustawienia OSD**

To menu umożliwia zmianę ustawień dla: Czasu przerwy OSD i Przejrzystości OSD.<br>Czas przerwy OSD: listawia czas, po którym banery i komunikaty znikną z ek Ustawia czas, po którym banery i komunikaty znikną z ekranu. Zakres wynosi 1~10 sekund lub Zawsze włączony. Przejrzystość OSD: Aby ustawić przejrzystość OSD z Off ~ 40% z 10% stopniami. Domyślne ustawienia obciążeń OSD: Proszę nacisnąć **OK**, aby wyczyścić wszystkie ustawienia i zresetować do wartości domyślnych.

### **7.3.7 Auto. czuwanie**

Auto. czuwanie to funkcja, która pomaga zmniejszyć zużycie energii. Po ustawieniu na 30 minut/1 godzina/2 godziny lub 3 godziny odbiornik przełączy się w tryb gotowości, jeśli w tym czasie nie otrzyma żadnych poleceń. Ustaw opcję Auto. czuwanie na Wył, aby wyłączyć funkcję automatycznego trybu gotowości.

## **7.4 Narzędzia**

Wybierz podmenu Narzędzia za pomocą ▲▼ i naciśnij przycisk OK lub ▶, aby wejść. Składa się z następujących podmenu: Informacje, Wczytaj ustawienia fabryczne, Aktualizacja S/W przez OTA, Aktualizuj przez USB i Automatycznie aktualizuj OTA.

![](_page_23_Picture_0.jpeg)

### **7.4.1 Informacje**

To podmenu pokazuje określone informacje o odbiorniku, takie jak wersja sprzętu i oprogramowania. Proszę mieć w pobliżu Informacje o odbiorniku w przypadku telefonowania na naszą linię. Osoba, która odpowie na telefon, może poprosić o informacje podane na tym ekranie.

### **7.4.2 Fabryczne ustawienia obciążeń**

Opcja ta pozwala odbiornikowi reset do ustawień fabrycznych, co usunie wszystkie zapisane kanały.

![](_page_23_Picture_157.jpeg)

Proszę zastosować  $\blacktriangle\nabla$ , aby wybrać "Fabryczne Ustawienia Obciążeń" w menu Narzędzia i proszę wcisnąć **OK**. Zostaną Państwo poproszeni o wprowadzenie hasła.

Proszę wprowadzić prawidłowe hasło przy pomocy przycisków **0~9 (DOMYŚLNY PIN: 1234)**. Zostanie wyświetlone okno potwierdzenia.

Proszę wybrać Tak, aby powrócić do ustawień fabrycznych. Proszę wybrać Nie, aby anulować. Proszę nacisnąć **EXIT**, aby opuścić.

### **7.4.3 Aktualizacja oprogramowania przez OTA**

To podmenu jest wyposażone w opcję aktualizacji oprogramowania Over The Air. Aktualizacji Over The Air może nie być dostępna w Twoim regionie. Proszę odwiedzić naszą stronę www.strong.tv lub skontaktować się z lokalną linią serwisową w celu uzyskania większej ilości informacji na temat tej opcji.

### **7.4.4 Aktualizacja przez USB**

Ta funkcjonalność pozwala aktualizować oprogramowanie odbiornika przez port USB. Jeżeli dla odbiornika jest dostępne nowe oprogramowanie, może zostać pobrane z naszej strony internetowej www.strong.tv.

Aby przeprowadzić aktualizację USB, należy postępować zgodnie z instrukcjami na stronie internetowej.

![](_page_23_Picture_158.jpeg)

Po aktualizacji odbiornik zrestartuje się automatycznie.

### **7.4.5 Automatyczna aktualizacja OTA**

Jeśli ustawione na Wł, urządzenie sprawdzi automatycznie w momencie przejścia do trybu gotowości w celu aktualizacji oprogramowania Over The Air. Aktualizacja Over The Air może nie być dostępna w Twoim regionie. Odwiedź naszą stronę internetową www.strong.tv lub skontaktuj się z lokalną linią serwisową, aby uzyskać więcej informacji na temat tej opcji.

![](_page_24_Picture_0.jpeg)

## <span id="page-24-0"></span>**7.5 Media Player**

Menu Media Player składa się z następujących podmenu: Nagrania, Wideo, Muzyka, Obraz, Informacje o dysku twardym, Ustawienia DVR i Bezpieczne usuwanie urządzenia USB.

Te funkcje umożliwiają odtwarzanie różnego rodzaju plików z podłączonego urządzenia pamięci masowej USB. W menu Media Player wybierz wymaganą opcję i naciśnij **OK**, aby wejść do podmenu. Po wejściu do podmenu podświetlenie znajduje się na urządzeniu pamięci USB.

Naciśnij q, a następnie **OK**, aby otworzyć katalog lub jego foldery/podfoldery.

Użyj przycisku  $\blacktriangle$   $\blacktriangledown$ , aby wybrać plik lub folder, a następnie naciśnij przycisk **OK**, aby otworzyć folder/ podfolder (jeśli dotyczy) lub rozpocząć odtwarzanie pliku.

Naciśnij przycisk **EXIT**, aby wyjść.

Użyj przycisków opisanych poniżej, aby wybrać funkcje w różnych trybach odtwarzania.

### **7.5.1 Nagrania**

![](_page_24_Picture_241.jpeg)

![](_page_25_Picture_0.jpeg)

![](_page_25_Picture_231.jpeg)

### **7.5.5 Informacje HDD**

Ta opcja pokazuje informacje o podłączonym urządzeniu USB. Można również sformatować dysk twardy i ustawić typ nagrania. Zaznacz HDD informacje Media w menu i naciśnij przycisk **OK**, aby wejść. Teraz będą widoczne wszystkie szczegóły wolnego i zajętego miejsca w systemie plików. Naciśnij przycisk **ŻÓŁTY** Formatowanie, aby sformatować podłączone urządzenie USB. Wprowadź kod PIN, aby uzyskać dostęp do tego menu i naciśnij przycisk **OK**, aby rozpocząć formatowanie.

![](_page_26_Picture_0.jpeg)

![](_page_26_Picture_189.jpeg)

#### Wybierz FAT i **OK**, aby kontynuować.

Wybierz opcję Anuluj lub naciśnij przycisk **EXIT**, aby wyjść bez formatowania.

**UWAGA:** Można używać dysków USB sformatowanych NTFS.

Proszę nacisnąć **EXIT**, aby wyjść.

### **7.5.6 Ustawienia DVR**

To menu pozwala na dokonanie ustawień Timeshift, nagrywania i odtwarzania. Wybierz opcję Ustawienia DVR i naciśnij przycisk **OK**, aby wejść.

![](_page_26_Picture_190.jpeg)

Naciśnij **EXIT**, aby wyjść z tego menu.

### **7.5.7 Bezpieczne usunięcie urządzenia USB**

Proszę wybrać Bezpieczne usunięcie portu urządzenia USB z menu narzędzi i wcisnąć **OK**. Odbiornik wyświetli komunikat wskazujący, że można teraz bezpiecznie usunąć urządzenie pamięci masowej USB.

**UWAGA:** Po wykonaniu tej funkcji urządzenie USB nie będzie dostępne z odbiornika. W celu uzyskania ponownego dostępu do urządzenia pamięci masowej USB, proszę je wprowadzić lub ponownie przełączyć odbiornik w stan oczekiwania i działania.

## **8.0 USUWANIE PROBLEMÓW**

Istnieją różne powody nietypowego działania odbiornika. Proszę sprawdzić odbiornik zgodnie z poniższymi procedurami. Jeżeli odbiornik nie działała właściwie po sprawdzeniu prosimy o kontakt

<span id="page-27-0"></span>![](_page_27_Picture_0.jpeg)

z Państwa dealerem lub lokalną linią. Proszę NIE otwierać lub demontować odbiornika. Może to doprowadzić do niebezpiecznej sytuacji a gwarancja zostanie unieważniona.

![](_page_27_Picture_239.jpeg)

![](_page_28_Picture_0.jpeg)

<span id="page-28-0"></span>![](_page_28_Picture_194.jpeg)

OSPK, 16/64/256 OAM

## **9.0 SPECYFIKACJE TECHNICZNE**

## **Demodulator**

DVB-T2 (EN 302 755)<br>Tryb transmisji: 1K, 2K, 4K; 8K, 16K, 32 Tryb transmisji: 1K, 2K, 4K; 8K, 16K, 32K normalny i rozszerzony<br>1K, 2K, 4K; 8K, 16K, 32K normalny i rozszerzony<br>1MB-T2=1/128, 1/32, 1/16, 19/256, 1/8, 19/128

## **Dekoder obrazu**

Poziom profilu: MP@HL, MPEG-4 H.264/AVC<br>Rozdzielczość obrazu: 480i. 480i. 480p. 576i. 576p. 720p. Rozdzielczość obrazu: 480i, 480p, 576i, 576p, 720p, 1080i, 1080p Dekodowanie i wyjście wideo: PAL 4:3 Letterbox, 4:3 Pan & Scan, 16:9, Auto

#### **Dekoder dźwięku**

Wsparcie dźwięku: MPEGI Layer I/II<br>Czestotliwość próbkowania: 32.44.1.48 KHz Częstotliwość próbkowania: 32, 44.1, 48 KH<br>Tryb dźwieku: 51 Stereo, Mono Tryb dźwięku:

## **Tuner**

Poziom sygnału wejściowego:

DVB-T2, UHF & VHF Tuner Zasilacz anteny: DC 5 V, 50 mA, ochrona przed zwarciem Zakres częstotliwości wejściowej: 174 – 230 MHz (VHF) i 470 - 862 MHz (UHF)

Odstępy ochronne: DVB-T2 = 1/128, 1/32, 1/16, 19/256, 1/8, 19/128, 1/4

#### **Pamięć oraz system**

Pamięć flash 4 MB<br>SDRAM: 64 MR SDRAM-

**Multimedia** Odtwarzanie wideo: MP3 i OGG<br>Podalad obrazu: RMP i IPEG Podgląd obrazu:

AVI, MKV, TS, M2T, M2TS, MPEG-4 i MOV\*

![](_page_29_Picture_0.jpeg)

\* STRONG nie może zagwarantować odtwarzania plików zgodnych z wymienionymi rozszerzeniami z uwagi na to, że zależy to od stosowanych kodeków, prędkości bitowej danych i rozdzielczości (są obsługiwane wszystkie formaty kodeków MPEG).

### **Złącza**

RF IN - IEC żeńskie RF OUT - IEC męskie **HDMI** RCA (CVBS, Audio L&R) Port USB 2.0: wspiera 5 V/100 mA (max.)

![](_page_29_Picture_88.jpeg)

**STRONG oświadcza, że ten element spełnia podstawowe wymogi i inne odpowiednie przepisy dyrektyw EMC 2014/30/EU, LVD 2014/35/EU and RoHS 2011/65/EU.**

Zastrzega się prawo zmian. W wyniku ciągłych badań i rozwoju, specyfikacje techniczne, projekt i wygląd produktów mogą ulec zmianie. HDMI, logo HDMI i High-Definition Multimedia Interface są znakami towarowymi lub zastrzeżonymi znakami towarowymi firmy HDMI Licensing LLC w Stanach Zjednoczonych i innych krajach. Wszystkie nazwy produktów są znakami towarowymi lub zastrzeżonymi znakami towarowymi ich właścicieli.

© STRONG 2018. Wszelkie prawa zastrzeżone.

![](_page_31_Picture_1.jpeg)

### **WAŻNY DOKUMENT W PRZYPADKU NAPRAW GWARANCYJNYCH! PROSIMY O JEGO ZACHOWANIE!**

#### **Szanowni Państwo,**

Jeśli w Państwa urządzeniu wystąpią problemy techniczne, prosimy o uwzględnienie poniższych punktów:

![](_page_31_Picture_5.jpeg)

Prosimy o kontakt z naszą **INFOLINIĄ** – bardzo często przy drobnych problemach nasz personel techniczny może udzielić pomocy telefonicznie.

### **801 702 017**

Prosimy o przygotowanie w takich przypadkach **dokumentu zakupu**, dokładnego **oznaczenia modelu** oraz **numeru seryjnego** urządzenia.

Naprawa gwarancyjna jest bezpłatna. Wyjątek od tego stanowią uszkodzenia spowodowane niewłaściwym użytkowaniem lub/i zużyciem elementów eksploatacyjnych (jak np. baterie). Po upływie okresu gwarancyjnego, względnie przy usterkach, których nie możemy uznać jako podlegające naprawie gwarancyjnej, otrzymają Państwo kosztorys naprawy płatnej. Prosimy o dołączenie do reklamowanego produktu: wypełnioną kartę gwarancyjną, kopię fiskalnego dowodu zakupu (paragonu lub faktury VAT), opis usterki, akcesoriów oraz kontaktowy numer telefonu. W czasie rozmowy z Pracownikiem INFOLINII uzgodnicie Państwo sposób przekazania reklamowanego produktu do naprawy.

**STRONG Service Center Polska c/o RAGZ Sp. z o.o. Al. Piłsudskiego 143 92-236 ŁÓDŹ POLSKA**

**UWAGA! Gwarancja obowiązuje wyłącznie na urządzenia posiadające wypełnioną kartę gwarancyjną oraz fi skalny dowodu zakupu (paragon lub fakturę VAT). Reklamujący zobowiązuje się do dostarczenia urządzenia w opakowaniu fabrycznym lub innym zabezpieczającym przed jego uszkodzeniem w czasie transportu.**

![](_page_32_Picture_1.jpeg)

### **KARTA GWARANCYJNA**

Bardzo prosimy o sprawdzenie, czy karta gwarancyjna jest właściwie i czytelnie wypełniona.

**Zwrot tylko i wyłącznie z wypełnionym numerem RMA jeżeli takowy został nadany.**

![](_page_32_Picture_175.jpeg)

- niezgodnej z jego przeznaczeniem lub/i niewłaściwej eksploatacji
- uszkodzeń wywołanych przez osoby trzecie oraz siły wyższego rzędu
- ingerencji osób nieupoważnionych
- instalacji oprogramowania, które nie zostało autoryzowane przez firmę STRONG
- **instalacji oprogramowania firmy STRONG** w sposób niewłaściwy
- uszkodzenia podczas transportu
- uszkodzenia mechanicznego lub zalania cieczą

Ewentualne płatne naprawy mogą zostać przeprowadzone po uprzednim potwierdzeniu oraz na Państwa wyraźne życzenie.